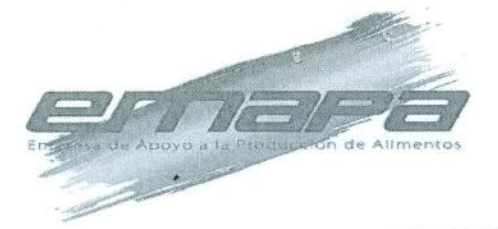

RESOLUCIÓN ADMINISTRATIVA" (12-015<br>
CONSIDERANDO:<br>
Cae el prasagrado 1 del atitudo 2" del Decreto Supremo N° 2970 de focha 17 de septiementos<br>
de 2008, medifica al Decreto Supremo N° 29220 de 15 de agosto de 2017, señala

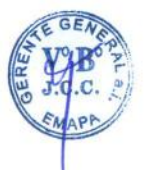

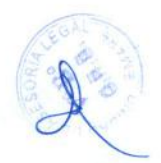

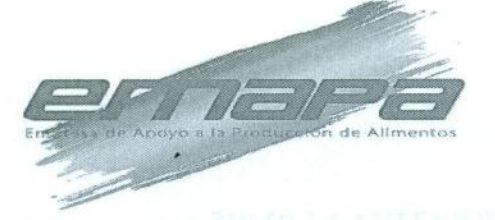

POR TANTO:<br>
ELGrenzie General a.i. de la Empresa de Apoyo a la Producción de Alimentos<br>
EMAPA en aplicación de las ficultades conteridas por la normativa vigente:<br>
RESUELVE:<br>
ARTÍCULO PRIMERO.<br>
PROCESAMIENTO DE INFORMACION

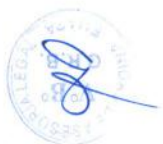

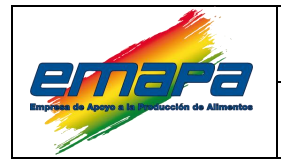

### **SPIA-TALHUM Versión 1**

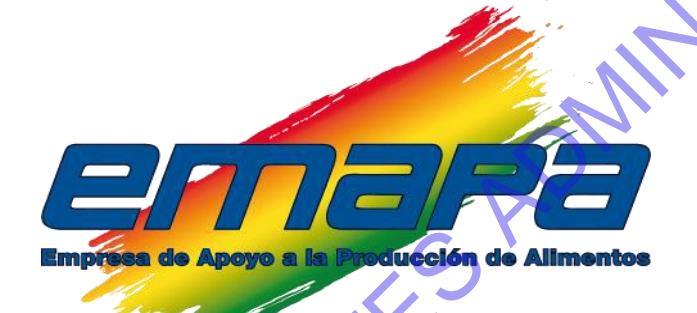

# **MANUAL DE USUARIO SPIA-TALHUM**

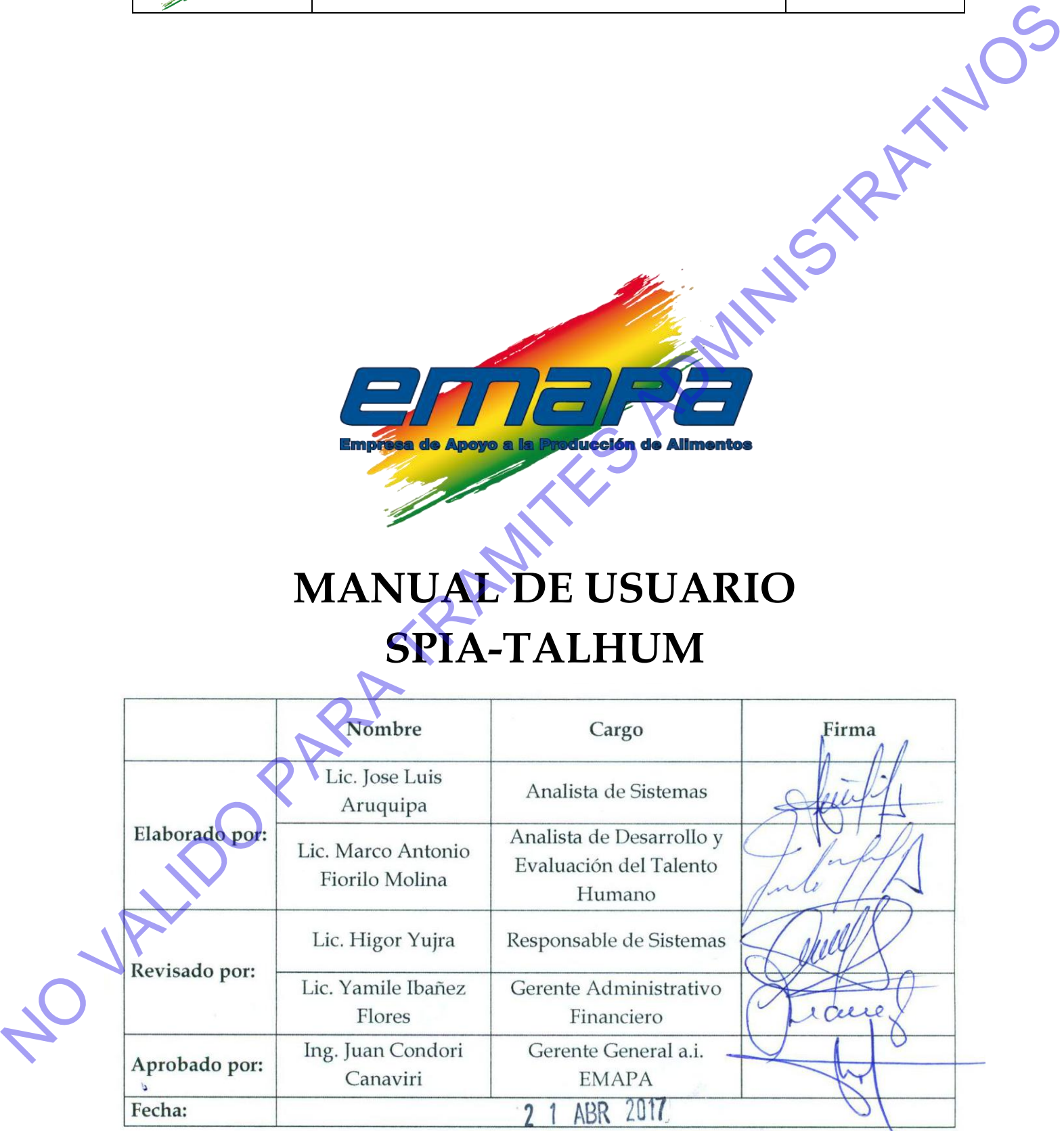

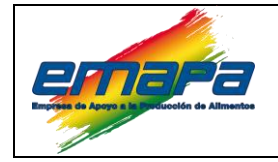

### **MANUAL DE USUARIO**

**SPIA-TALHUM** 

E-EMP/SIS/MSPIA-TH/276

Versión 1

# **CONTENIDO**

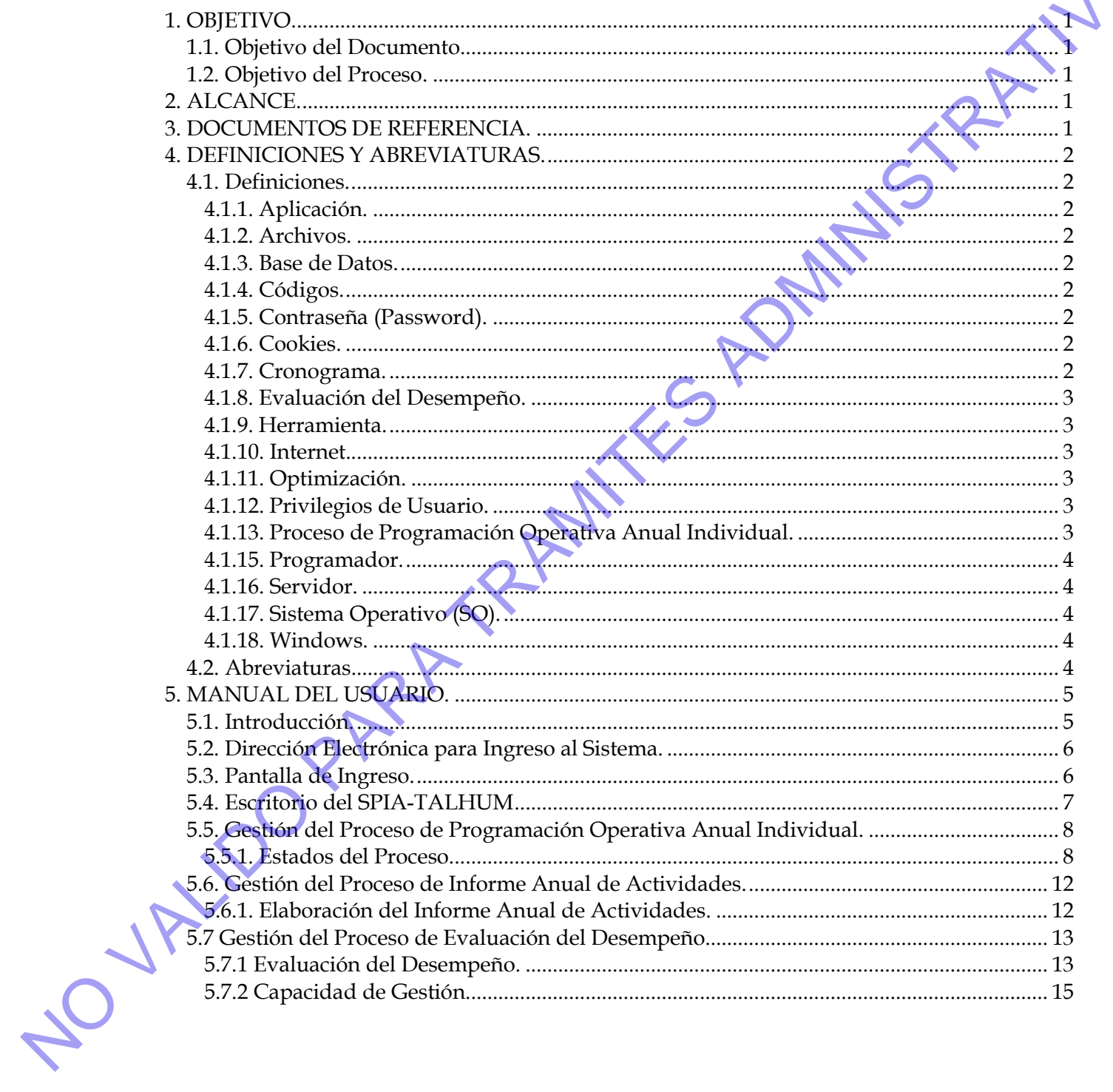

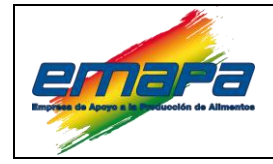

### <span id="page-4-0"></span>**1. OBJETIVO.**

### <span id="page-4-1"></span>**1.1. Objetivo del Documento.**

Contar con una guía para la inducción y difusión al personal nuevo y actual sobre el manejo y funcionamiento del Sistema de Procesamiento de Información Alimentaria-Talento Humano (SPIA-TALHUM).

### <span id="page-4-2"></span>**1.2. Objetivo del Proceso.**

Implementar una herramienta de software que permita gestionar la aplicación del Reglamento Específico del Sistema de Administración de Personal específicamente para:

- **1.** Programa Operativo Anual Individual.
- **2.** Informe de Actividades
- **3.** Evaluación del Desempeño.

Los cuales se encuentran normados y establecidos en el Reglamento del Sistema de Administración de Personal (RESAP).

### <span id="page-4-3"></span>**2. ALCANCE.**

Este manual es de aplicación para todo el personal de EMAPA, que como parte de sus funciones laborales implica la elaboración de los Programas Operativos Anuales Individuales y la Evaluación para cada gestión. **1. Objetivo**.<br>
Contra con una guía para la inducción y ditusión al personal muevo y actual solget variantes de l'exercitivos del Personal de Sistema de Administración de l'exercitivos del Personal Donal de Sistema de Adm

### <span id="page-4-4"></span>**3. DOCUMENTOS DE REFERENCIA.**

- Ley N° 1178 de 20 de julio de 1990 **"Administración y Control Gubernamentales, Sistema de Administración de Personal".**
- Ley Nº 2027 **"Estatuto del Funcionario Público".**
- Decreto Supremo Nº 26115 **"Normas Básicas del Sistema de Administración de Personal".**
- Ley Nº 164, de 08 de agosto de 2011 **"Para el Desarrollo de Tecnologías de Información y Comunicación".**
	- D.S. Nº 23318-A de **"Responsabilidad por la Función Pública".**
	- D.S. Nº 26237 Modificatorio al D.S. 23318-A de **"Responsabilidad por la Función Pública."**
- **EMP/GAF/RESAP/507".**

### <span id="page-5-0"></span>**4. DEFINICIONES Y ABREVIATURAS.**

### <span id="page-5-2"></span><span id="page-5-1"></span>**4.1. Definiciones.**

### *4.1.1. Aplicación.*

En informática, es un programa informático que permite a un usuario utilizar una computadora con un fin específico. Las aplicaciones son parte del software de una computadora, y suelen ejecutarse sobre el sistema operativo.

### <span id="page-5-3"></span>*4.1.2. Archivos.*

En informática, un archivo es un grupo de datos estructurados que son almacenados en algún medio y pueden ser usados por las aplicaciones.

### <span id="page-5-4"></span>*4.1.3. Base de Datos.*

Es un conjunto de datos pertenecientes a un mismo contexto y almacenados sistemáticamente para su posterior uso.

### <span id="page-5-5"></span>*4.1.4. Códigos.*

Se define básicamente como **Código** a todo el conjunto de instrucciones que hace en un sistema operativo determinado la capacidad de **Codificar y Descodificar** el conjunto organizado de datos (Información) que es recibida y enviada, de forma de que pueda ser mostrada al usuario a través de una interfaz gráfica o dando una respuesta lógica y deseada entre el **Origen** (también denominado Fuente) y el **Destino**  de la acción realizada. **4.1. Definidance.**<br> **4.1.** *Positivation,*<br> **4.1.** *Application,*<br> **En intermation,** as un programa intermation que permite a un usuario utilizar data<br>
computation, our one for specifies, 1 as *principal*es were restrict

### <span id="page-5-6"></span>*4.1.5. Contraseña (Password).*

Es una serie secreta de caracteres que permite a un usuario tener acceso a un archivo, a un ordenador, o a un programa.

# <span id="page-5-7"></span>*4.1.6. Cookies.*

Cuando se visita una página Web, es posible recibir una Cookie. Este es el nombre que se da a un pequeño archivo de texto, que queda almacenado en el disco duro del ordenador. Este archivo sirve para identificar al usuario cuando se conecta de nuevo a dicha página Web.

<span id="page-5-8"></span>Esquema básico donde se distribuye y organiza en forma de secuencia temporal.

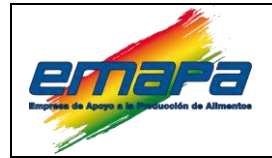

### **SPIA-TALHUM Versión 1**

### <span id="page-6-0"></span>*4.1.8. Evaluación del Desempeño.*

La evaluación del desempeño es un proceso permanente que mide el grado de cumplimiento de la Programación Operativa Anual Individual por parte del servidor público en relación al logro de objetivos, funciones y resultados asignados al puesto durante un periodo determinado.

Conforme a lo establecido en el Decreto Supremo 26115 Normas Básicas del Sistema de Administración de Personal, Sistema de Administración de Personal de la Ley 1178 y la Ley 2027 del Estatuto del Funcionario Publico

### <span id="page-6-1"></span>*4.1.9. Herramienta.*

Subprograma o módulo encargado de funciones específicas y afines entre sí para realizar una tarea. Una aplicación o programa puede contar con múltiples herramientas a su disposición. Por ejemplo, el corrector ortográfico puede ser una herramienta en una aplicación para redactar documentos, pero no es una aplicación en sí misma. **d.1.8.** Foothación del Desempeño.<br>
1. e evaluación del desempeño e eu proxeso personan de Administración de Personal, estadían de Administración de Personal, Balance de La Contorne a lo establecido en el Desemo Superior

### <span id="page-6-2"></span>*4.1.10. Internet.*

Es una red de redes que permite la interconexión descentralizada de computadoras a través de un conjunto de protocolos denominado TCP/IP.

### <span id="page-6-3"></span>*4.1.11. Optimización.*

Es la búsqueda y el hecho de mejorar el rendimiento de un sistema operativo, programa o dispositivo, a partir de determinados cambios lógicos (software) o físicos (hardware).

### <span id="page-6-4"></span>*4.1.12. Privilegios de Usuario.*

Es la ventaja exclusiva o especial que goza alguien por concesión de un superior o por determinada circunstancia propia.

### <span id="page-6-5"></span>*4.1.13. Proceso de Programación Operativa Anual Individual.*

Establecerá y definirá los objetivos de cada puesto, sus funciones y los resultados que se esperan de su desempeño, se constituyen la base para la evaluación del desempeño.

Conforme a lo establecido en el Decreto Supremo 26115 Normas Básicas del Sistema y la Ley 2027 del Estatuto del Funcionario Publico.

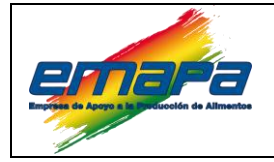

### <span id="page-7-0"></span>*4.1.15. Programador.*

Persona que diseña, escribe y/o depura programas de ordenador o computadora, es decir, quien diseña la estrategia a seguir, propone las secuencias de instrucciones y/o escribe el código correspondiente en un determinado lenguaje de programación.

### <span id="page-7-1"></span>*4.1.16. Servidor.*

En informática, un servidor es un tipo de software que realiza ciertas tareas en nombre de los usuarios. El término servidor ahora también se utiliza para referirse al ordenador físico en el cual funciona ese software, una máquina cuyo propósito es proveer datos de modo que otras máquinas puedan utilizar esos datos.

### <span id="page-7-2"></span>*4.1.17. Sistema Operativo (SO).*

Es el software (programa) principal de una computadora que provee una interfaz entre el resto de programas del computador, los dispositivos hardware y el usuario.

### <span id="page-7-3"></span>*4.1.18. Windows.*

Es el conjunto de sistemas operativos gráficos de mayor uso mundial, (programa que permite las intercomunicaciones entre programas o entre el programa y el usuario).

### <span id="page-7-4"></span>**4.2. Abreviaturas.**

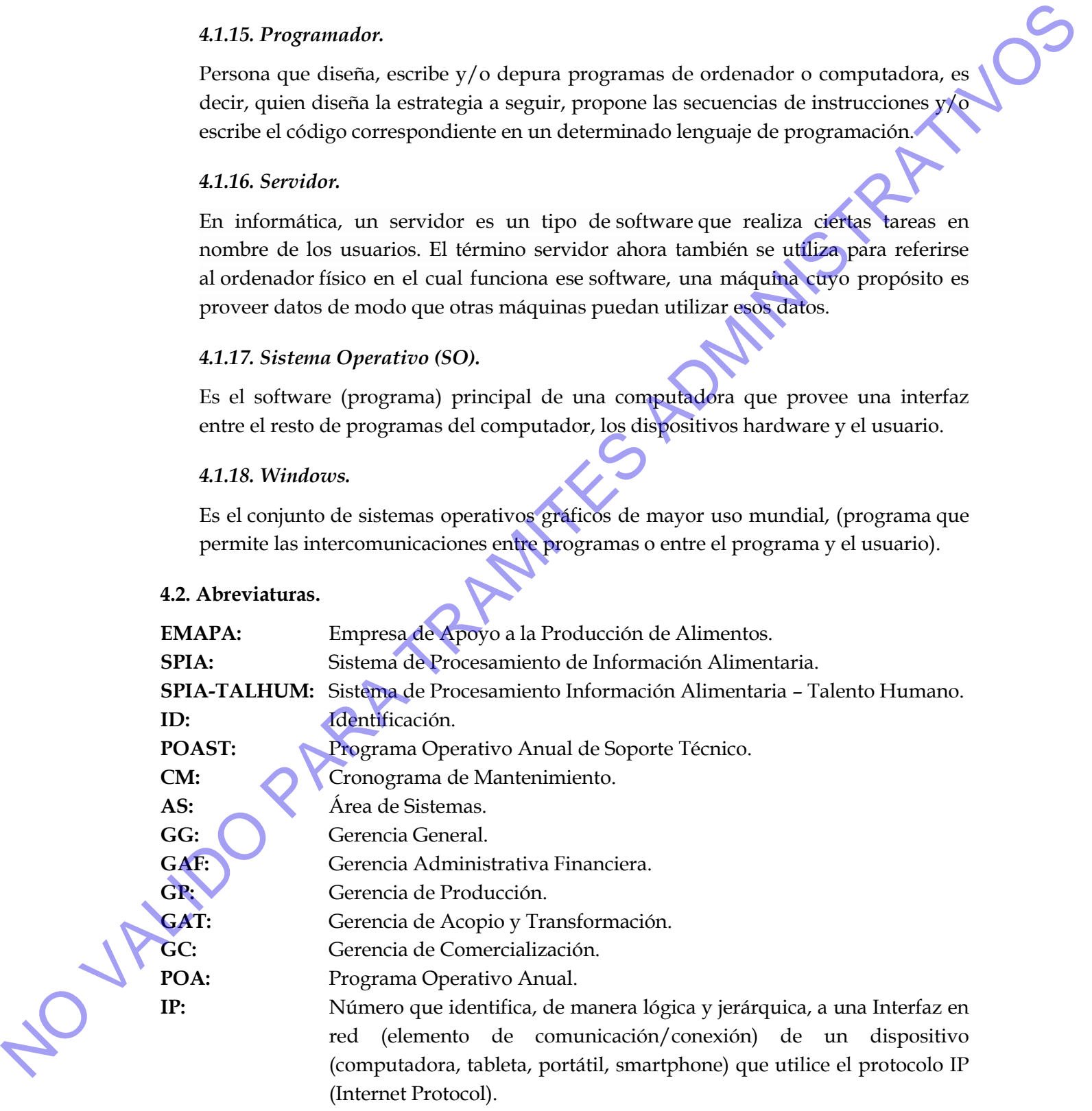

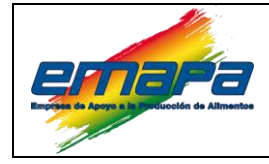

### <span id="page-8-0"></span>**5. MANUAL DEL USUARIO.**

### <span id="page-8-1"></span>**5.1. Introducción.**

El sistema SPIA-TALHUM, es una herramienta de software desarrollado bajo la plataforma de Software Libre, según establece el decreto supremo 1793 reglamentario de la Ley de Telecomunicaciones 164 del 8 de Agosto de 2011 en su artículo 77, que indica la promoción y prioridad de la utilización de Software Libre, es por ello que se utiliza PostgreSQL 9.5 que es un lenguaje de administración de base de datos para el almacenamiento de la información y lenguaje de programación PHP 5 como base en interprete. **5. MANUAL DEL USUARIO.**<br> **5.1. Introducción.**<br> **El sistema SPIA-TALHUM, es una herramienta de soliveare deserrollado bigivale planeteran de Soliveare LIPs, es estima enhetico el sistema LIPs, es en el sistema LIPs es en** 

El sistema fundamenta su funcionamiento en el Reglamento Especifico Sistema de Administración de Personal **"E-EMP/GAF/RESAP/507",** de la Empresa de Apoyo a la Producción de Alimentos (EMAPA).

La herramienta tiene como objetivo gestionar el proceso de aplicación de los formularios del Reglamento Especifico Sistema de Administración de Personal conforme a normativa y procedimientos establecidos en dicho reglamento por parte del personal de la empresa, por medio del procesamiento de datos, verificación, control y generación de la documentación correspondiente al proceso, Administrado y supervisado por el área de Recursos Humanos.

Permite la generación y almacenamiento de los siguientes registros:

- $\triangleright$  Formulario 002 (a) Programa Operativo Anual Individual Gerentes, Jefes y Responsables.
- Formulario 002 (b) Programa Operativo Anual Individual Auxiliares y Apoyo Administrativo.
- Formulario 018 Informe de Actividades.
- **Formulario 019 (a) Evaluación del Desempeño Gerentes y Jefes**
- Formulario 019 (b) Evaluación del Desempeño Profesionales y Técnicos.
- Formulario 019 (c) Evaluación del Desempeño Auxiliares y Apoyo Administrativo

Los datos son centralizados en un Servidor primario en el centro de datos de la empresa. Una vez consolidada la información, queda disponible para el control administrativo mediante reportes y consultas de Base de Datos a través de la interfaces proporcionadas

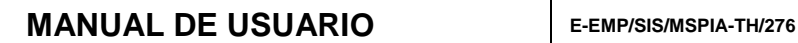

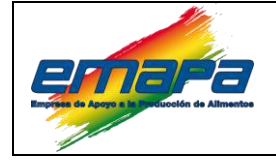

### <span id="page-9-0"></span>**5.2. Dirección Electrónica para Ingreso al Sistema.**

El acceso al sistema SPIA-TALHUM es por medio de un navegador de internet (No existe restricción del tipo de navegador a utilizar), donde se digitará la dirección del sistema en la URL del navegador de la siguiente manera:

### **FIGURA N°1**

**Dirección Electrónica para Ingreso al Sistema.**

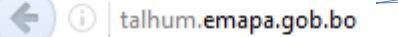

**FUENTE:** Elaboración Propia con base en Ventanas del SPIA-TALHUM.

### <span id="page-9-1"></span>**5.3. Pantalla de Ingreso.**

La pantalla de ingreso al SPIA-TALHUM, es la que se encarga de controlar y registrar el nombre de usuario y la contraseña, para permitir el ingreso al sistema.

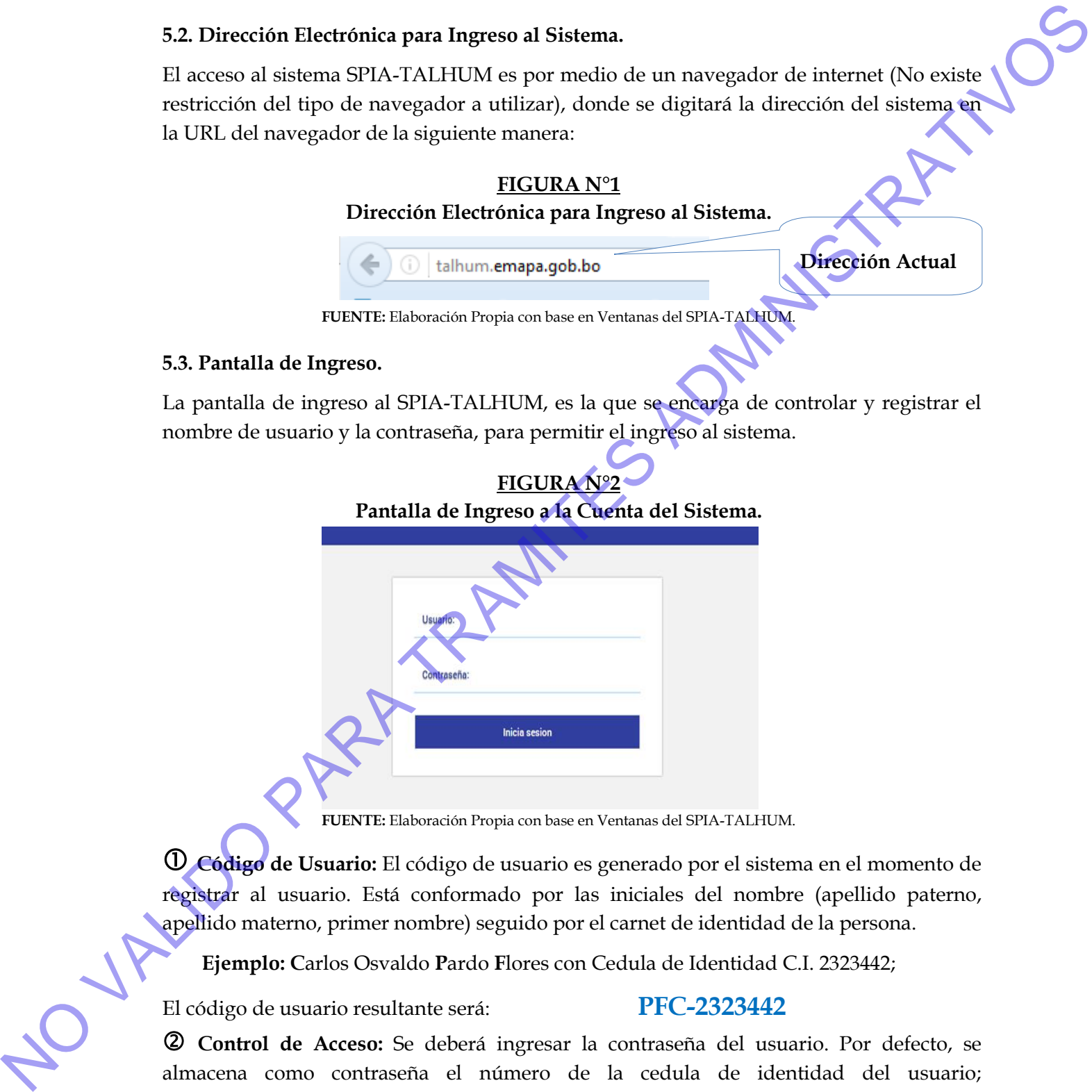

**FUENTE:** Elaboración Propia con base en Ventanas del SPIA-TALHUM.

 **Código de Usuario:** El código de usuario es generado por el sistema en el momento de registrar al usuario. Está conformado por las iniciales del nombre (apellido paterno, apellido materno, primer nombre) seguido por el carnet de identidad de la persona.

**Ejemplo: C**arlos Osvaldo **P**ardo **F**lores con Cedula de Identidad C.I. 2323442;

El código de usuario resultante será: **PFC-2323442**

 **Control de Acceso:** Se deberá ingresar la contraseña del usuario. Por defecto, se almacena como contraseña el número de la cedula de identidad del usuario; posteriormente podrá ser modificada.

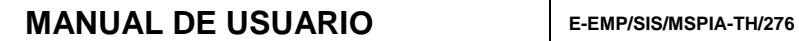

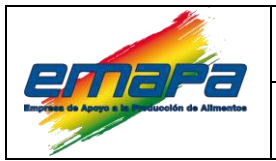

 **Botón de Inicia Sesión:** Permite ingresar al SPIA-TALHUM después de confirmar al usuario.

 **Pantalla de Cambio de Contraseña:** En la Figura N°3 se puede observar la interfaz que permite cambiar la contraseña para los próximos accesos.

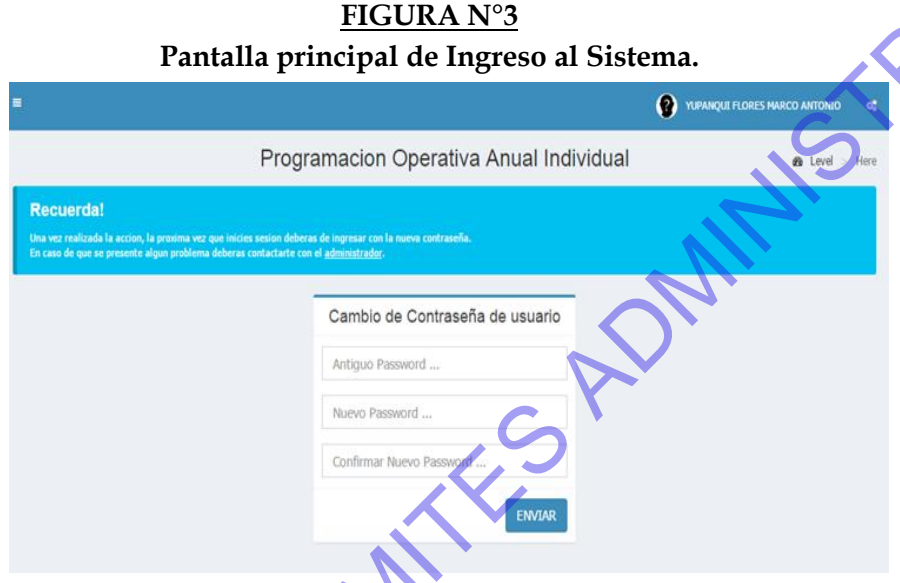

**FUENTE:** Elaboración Propia con base en Ventanas del SPIA-TALHUM.

# <span id="page-10-0"></span>**5.4. Escritorio del SPIA-TALHUM**

La pantalla principal del Sistema SPIA-TALHUM muestra los siguientes elementos (Ver Figura N°4):

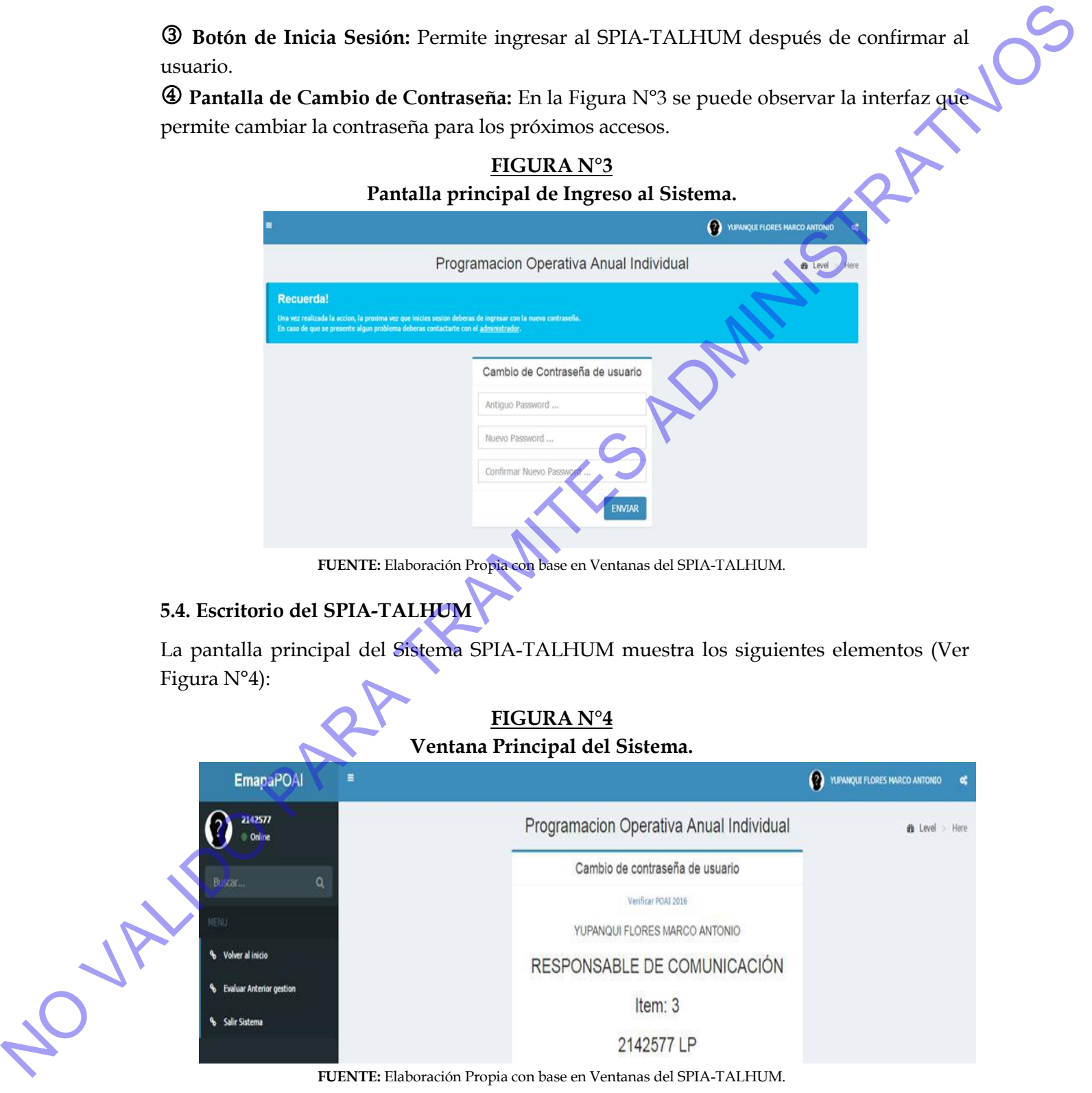

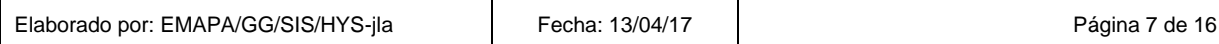

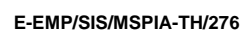

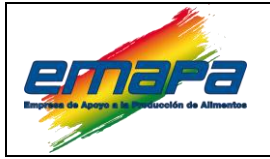

**SPIA-TALHUM Versión 1**

 **Menú Principal:** Son las opciones de acceso a las diferentes ventanas del sistema en función de los privilegios con los que se definieron en el momento de creación del usuario.

 **Datos del Usuario:** Muestra la información del Nombre, Apellido, Cargo, Numero de Ítem y Cedula de Identidad conectado al SPIA.

### <span id="page-11-1"></span><span id="page-11-0"></span>**5.5. Gestión del Proceso de Programación Operativa Anual Individual.**

### *5.5.1. Estados del Proceso.*

El proceso en la gestión de la Programación Operativa Anual Individual presenta cinco secciones a ser tomadas en cuenta por el sistema, por el cual se procede a llenar verificar e imprimir el POAI individual de cada cargo para cada gestión como se puede observar en la Figura N°5.

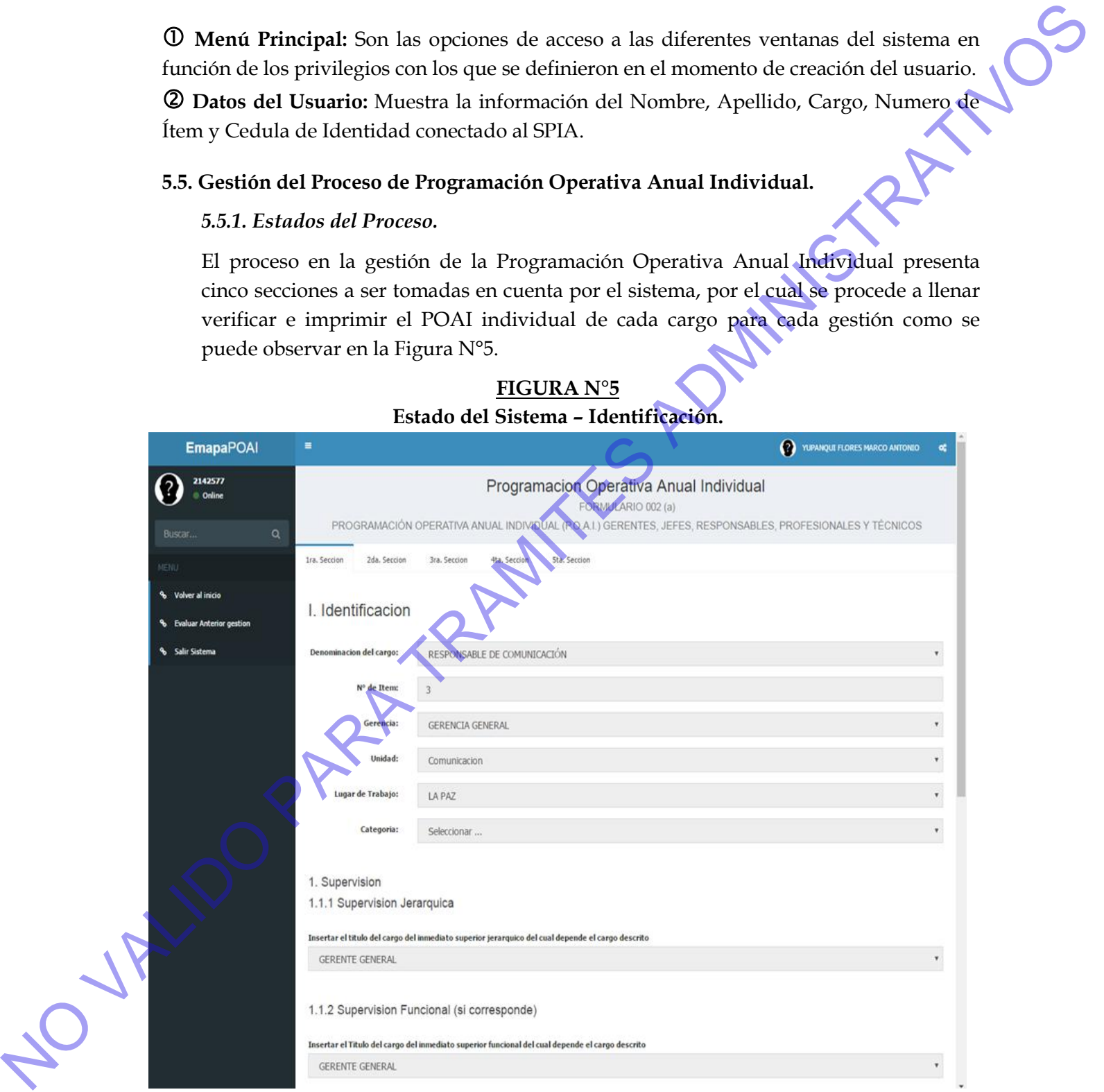

### **FIGURA N°5 Estado del Sistema – Identificación.**

**FUENTE:** Elaboración Propia con base en Ventanas del SPIA-TALHUM.

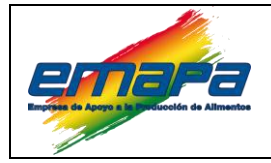

**SPIA-TALHUM Versión 1**

**I. Identificación:** Estado en el cual se observa la primera parte del POAI, datos que por lo general son fijos y solo requieren una revisión respecto a denominación del cargo, numero de ítem, gerencia, unidad, lugar de trabajo y categoría.

Asimismo la supervisión jerárquica, supervisión funcional y supervisión ejercida y relaciones interpersonales, niveles de coordinación interna y externa deben ser revisadas que por lo general no requieren ninguna modificación.

### **FIGURA N°6 Estado del Sistema – Formulación de Resultados.**

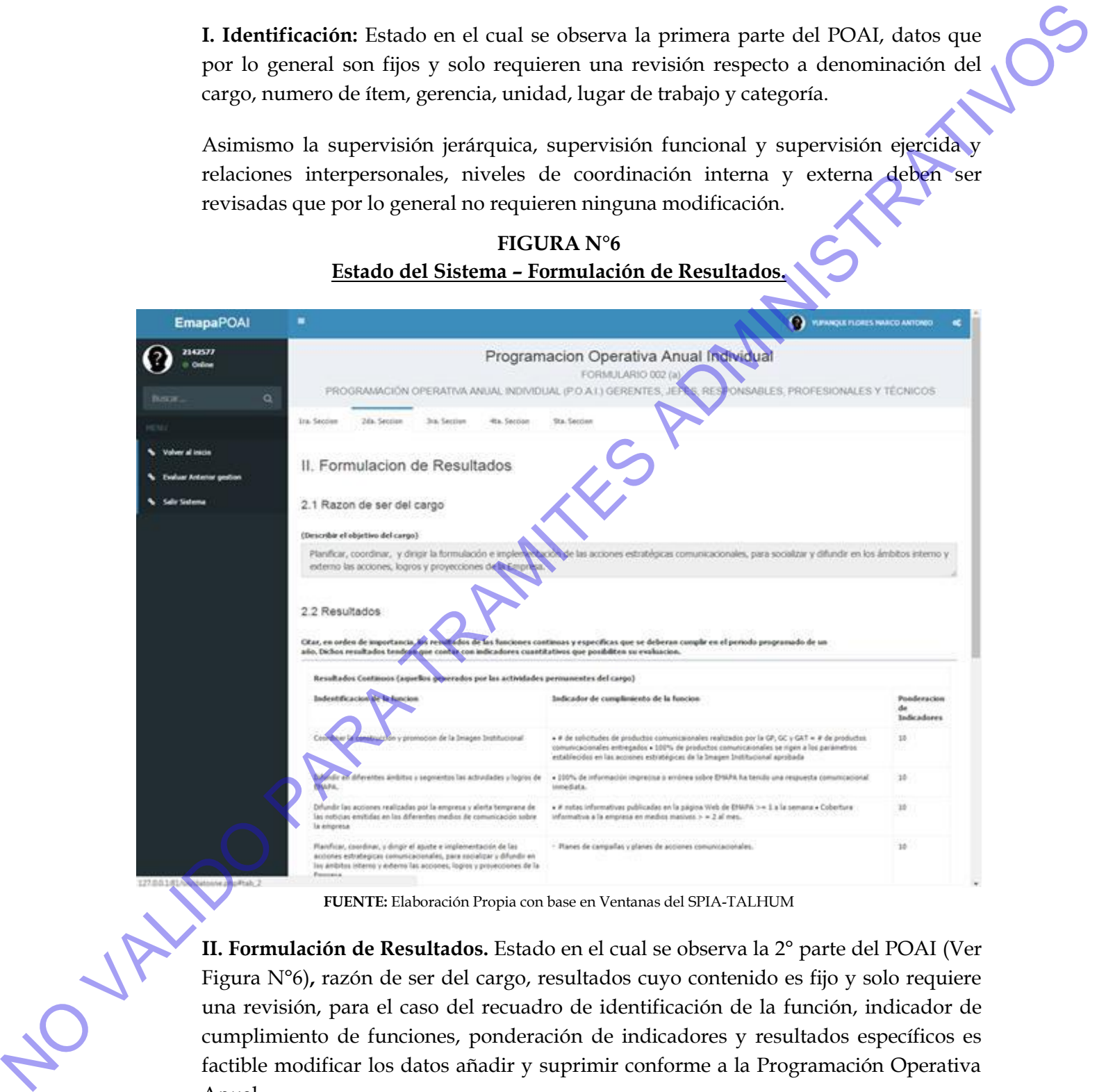

**FUENTE:** Elaboración Propia con base en Ventanas del SPIA-TALHUM

**II. Formulación de Resultados.** Estado en el cual se observa la 2° parte del POAI (Ver Figura N°6)**,** razón de ser del cargo, resultados cuyo contenido es fijo y solo requiere una revisión, para el caso del recuadro de identificación de la función, indicador de cumplimiento de funciones, ponderación de indicadores y resultados específicos es Anual.

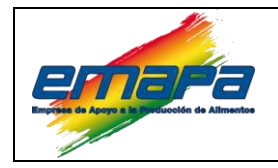

### **SPIA-TALHUM Versión 1**

### **FIGURA N°7 Estado del Sistema SPIA – Requisitos.**

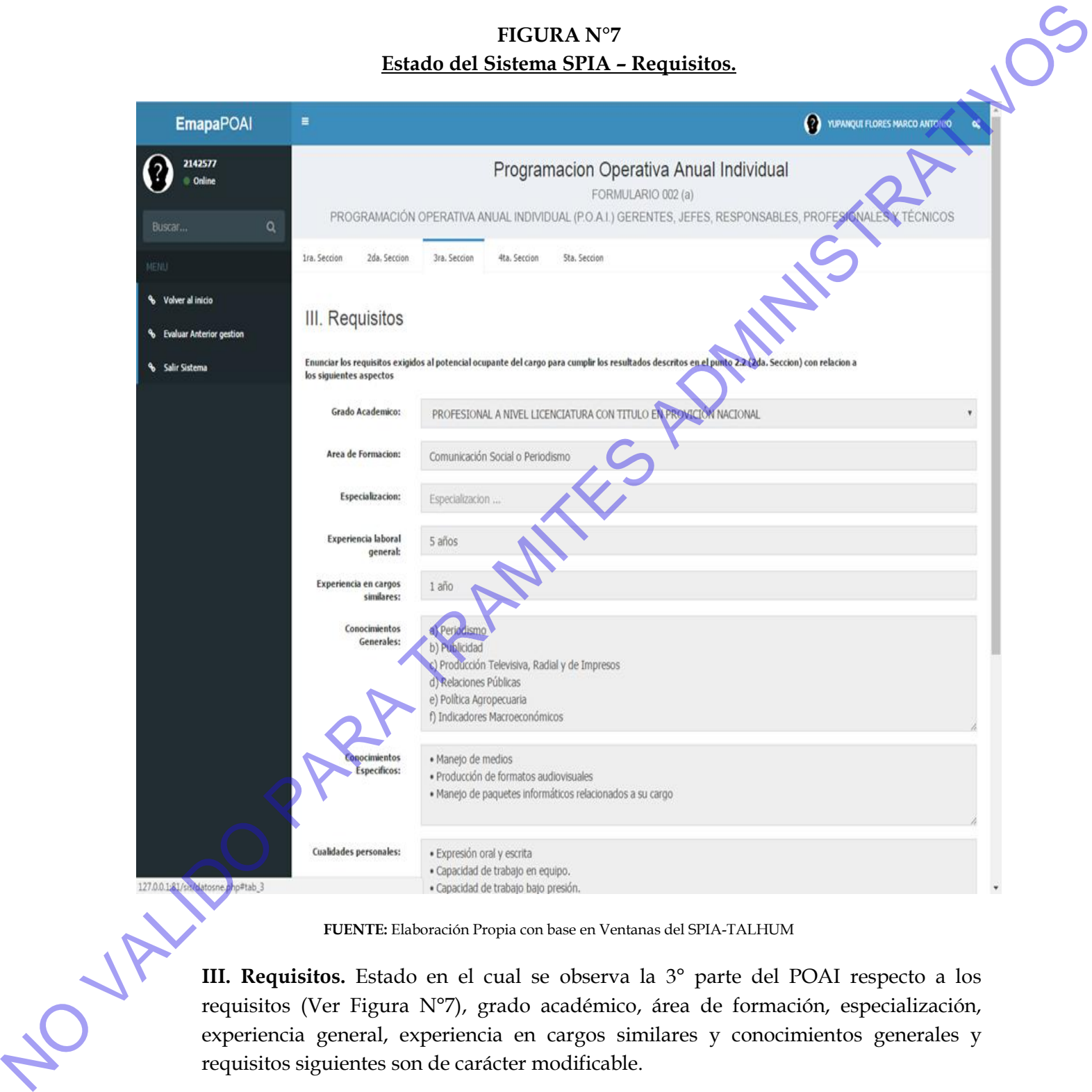

**FUENTE:** Elaboración Propia con base en Ventanas del SPIA-TALHUM

III. Requisitos. Estado en el cual se observa la 3° parte del POAI respecto a los requisitos (Ver Figura N°7), grado académico, área de formación. especializar experiencia general, experiencia en carcos en el cual se obser requisitos (Ver Figura N°7), grado académico, área de formación, especialización, experiencia general, experiencia en cargos similares y conocimientos generales y

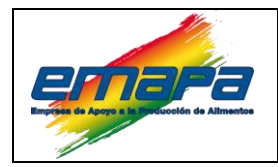

### **SPIA-TALHUM Versión 1**

**IV. Sección.** Estado en cual se observa la 4<sup>°</sup> parte de POAI (Ver Figura N°8) respecto al cumplimiento de normas cuadro que permite realizar edición añadir y suprimir. al cumplimiento de normas cuadro que permite realizar edición añadir y suprimir.

### **FIGURA N°8 Estado del Sistema – Cumplimiento de Normas**

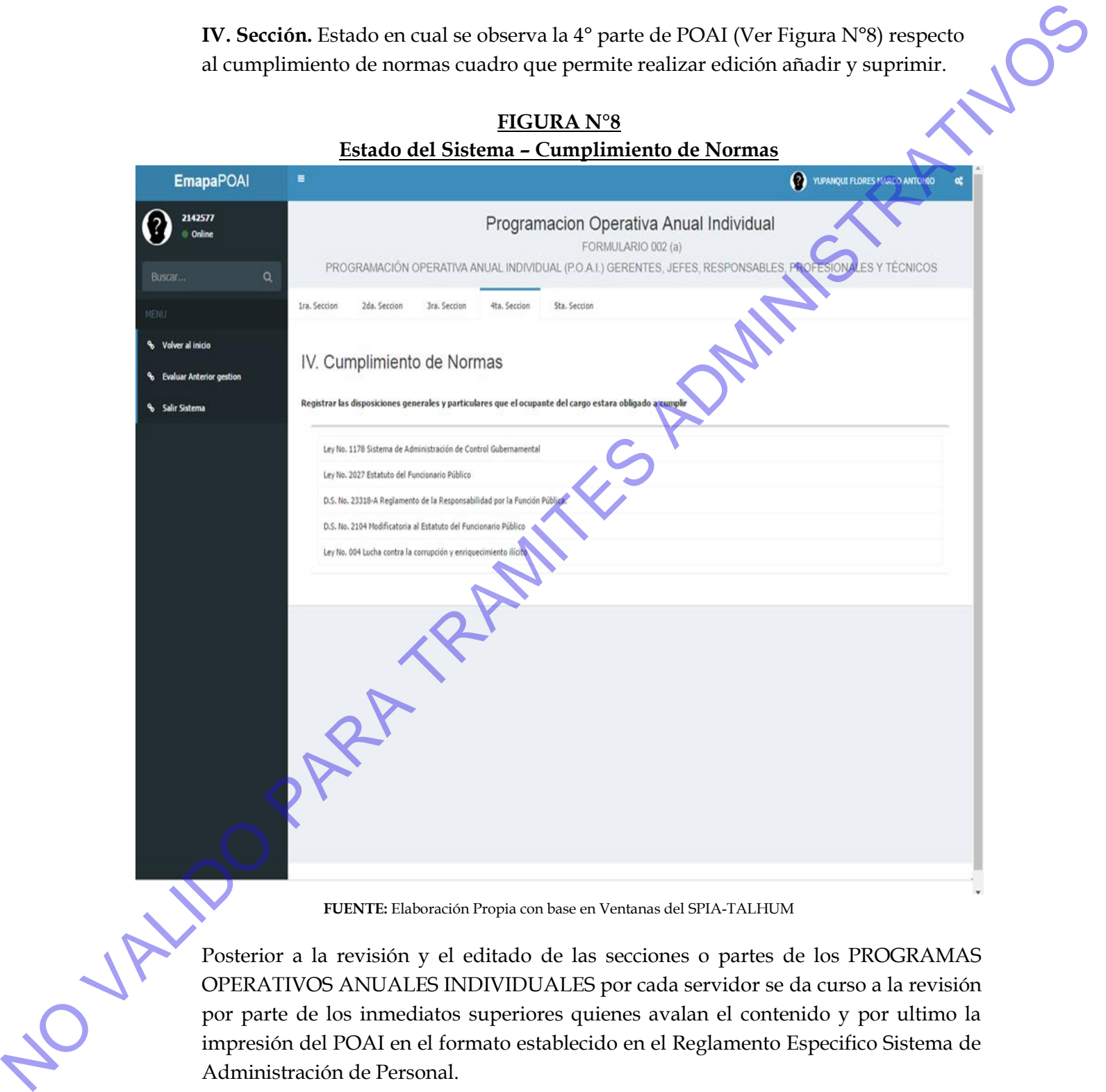

**FUENTE:** Elaboración Propia con base en Ventanas del SPIA-TALHUM

Posterior a la revisión y el editado de las secciones o partes de los PROGRAMAS OPERATIVOS ANUALES INDIVIDUALES por cada servidor se da curso a la revisión por parte de los inmediatos superiores quienes avalan el contenido y por ultimo la Administración de Personal.

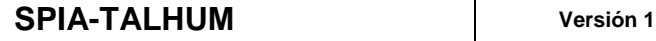

### <span id="page-15-1"></span><span id="page-15-0"></span>**5.6. Gestión del Proceso de Informe Anual de Actividades.**

### *5.6.1. Elaboración del Informe Anual de Actividades.*

En la 2 Sección estado en el cual se observa la 2° parte del POAI respecto a la Formulación de Resultados, razón de ser del cargo, resultados cuyo contenido es fijo y solo requiere una revisión, para el caso del recuadro de identificación de la función, indicador de cumplimiento de funciones, ponderación de indicadores y resultados específicos es factible modificar los datos añadir y suprimir conforme a la Programación Operativa Anual.

Asimismo, se observa el icono Informe Anual, al que el servidor de EMAPA debe ingresar.

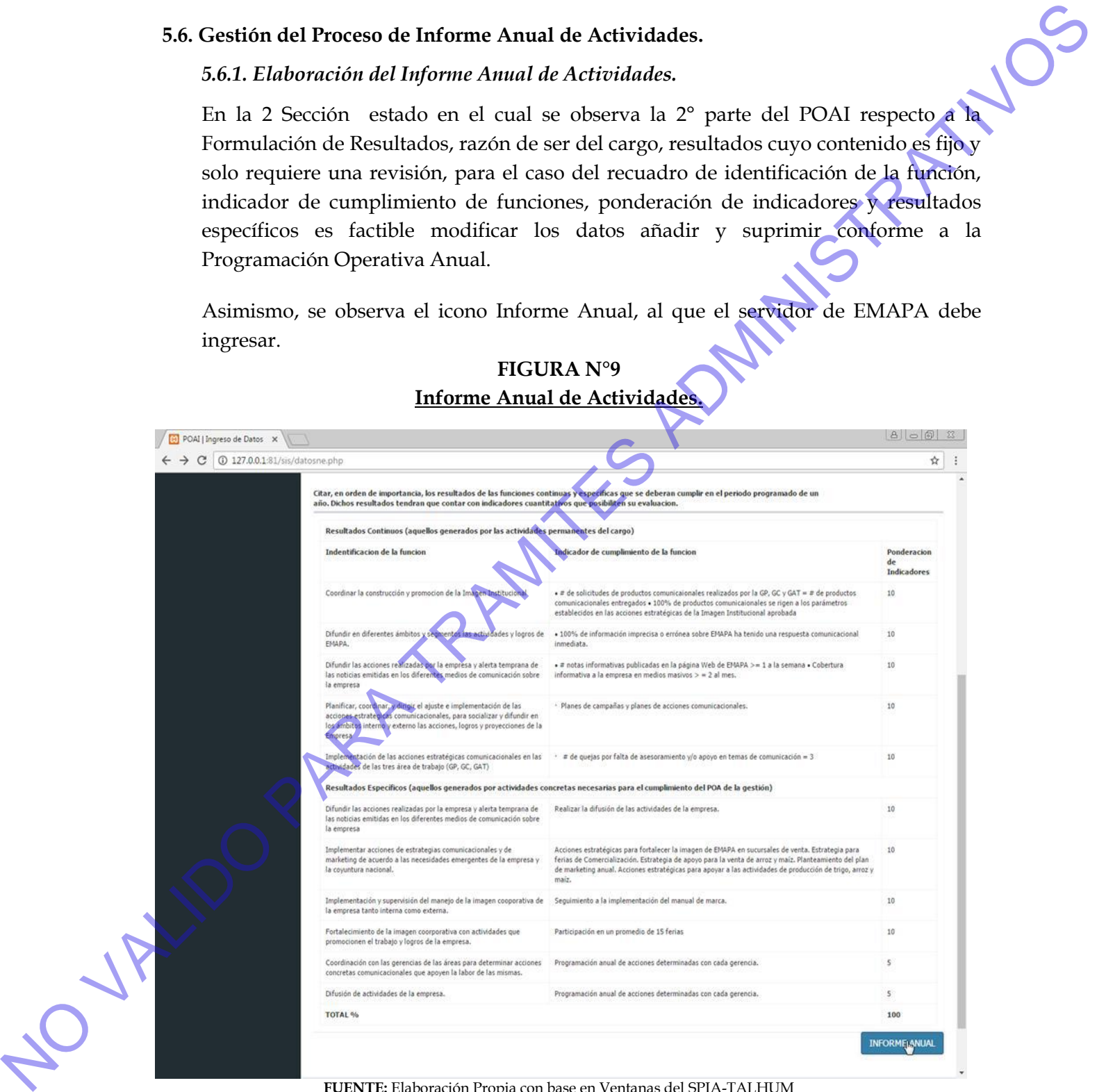

**FIGURA N°9**

**FUENTE:** Elaboración Propia con base en Ventanas del SPIA-TALHUM

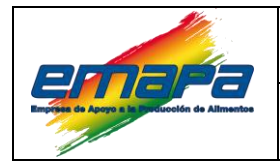

### **SPIA-TALHUM Versión 1**

Posteriormente el servidor de EMAPA, debe realizar el llenado del Informe Anual de Actividades conforme a procedimiento establecido en el Reglamento Especifico Sistema de Administración de Personal. (Ver Figura N°10)

## **FIGURA N°10 Informe Anual de Actividades.**

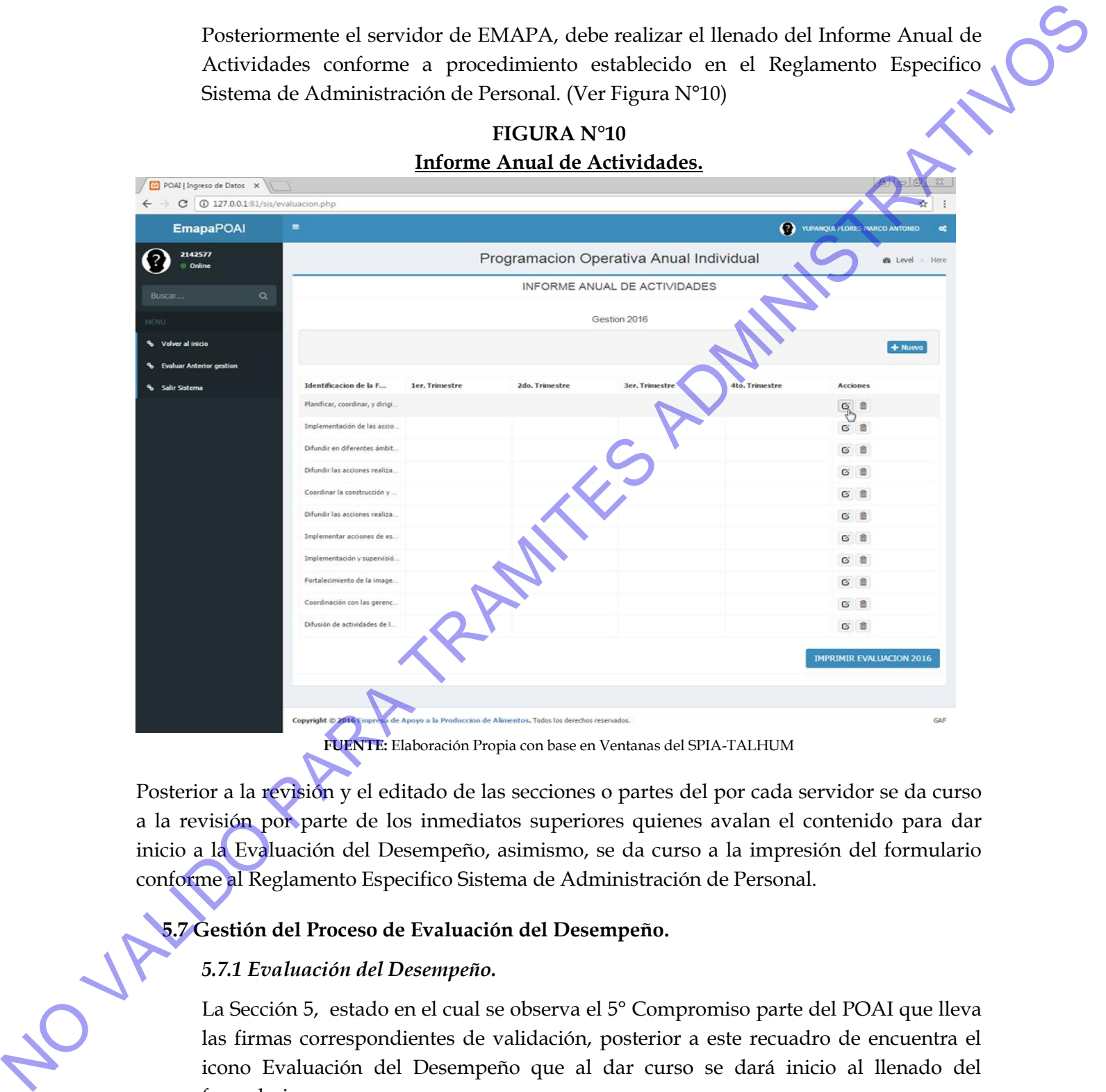

Posterior a la revisión y el editado de las secciones o partes del por cada servidor se da curso a la revisión por parte de los inmediatos superiores quienes avalan el contenido para dar inicio a la Evaluación del Desempeño, asimismo, se da curso a la impresión del formulario conforme al Reglamento Especifico Sistema de Administración de Personal.

# <span id="page-16-1"></span><span id="page-16-0"></span>**5.7 Gestión del Proceso de Evaluación del Desempeño.**

### *5.7.1 Evaluación del Desempeño.*

La Sección 5, estado en el cual se observa el 5° Compromiso parte del POAI que lleva las firmas correspondientes de validación, posterior a este recuadro de encuentra el formulario.

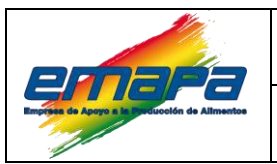

### **SPIA-TALHUM Versión 1**

En la Figura Nº11 se observa la Pantalla de ingreso a la Evaluación de Desempeño con los datos frecuentes, tales como ser el nombre, cargo, unidad dependiente, fecha de ingreso al cargo, nombre y cargo de su superior jerárquico, nombre del inmediato superior funcional, así como el periodo evaluado.

# **FIGURA N°11 Pantalla Inicial de la Sección - Evaluación de Desempeño.**

**FUENTE:** Elaboración Propia con base en Ventanas del SPIA-TALHUM

# **FIGURA N°12**

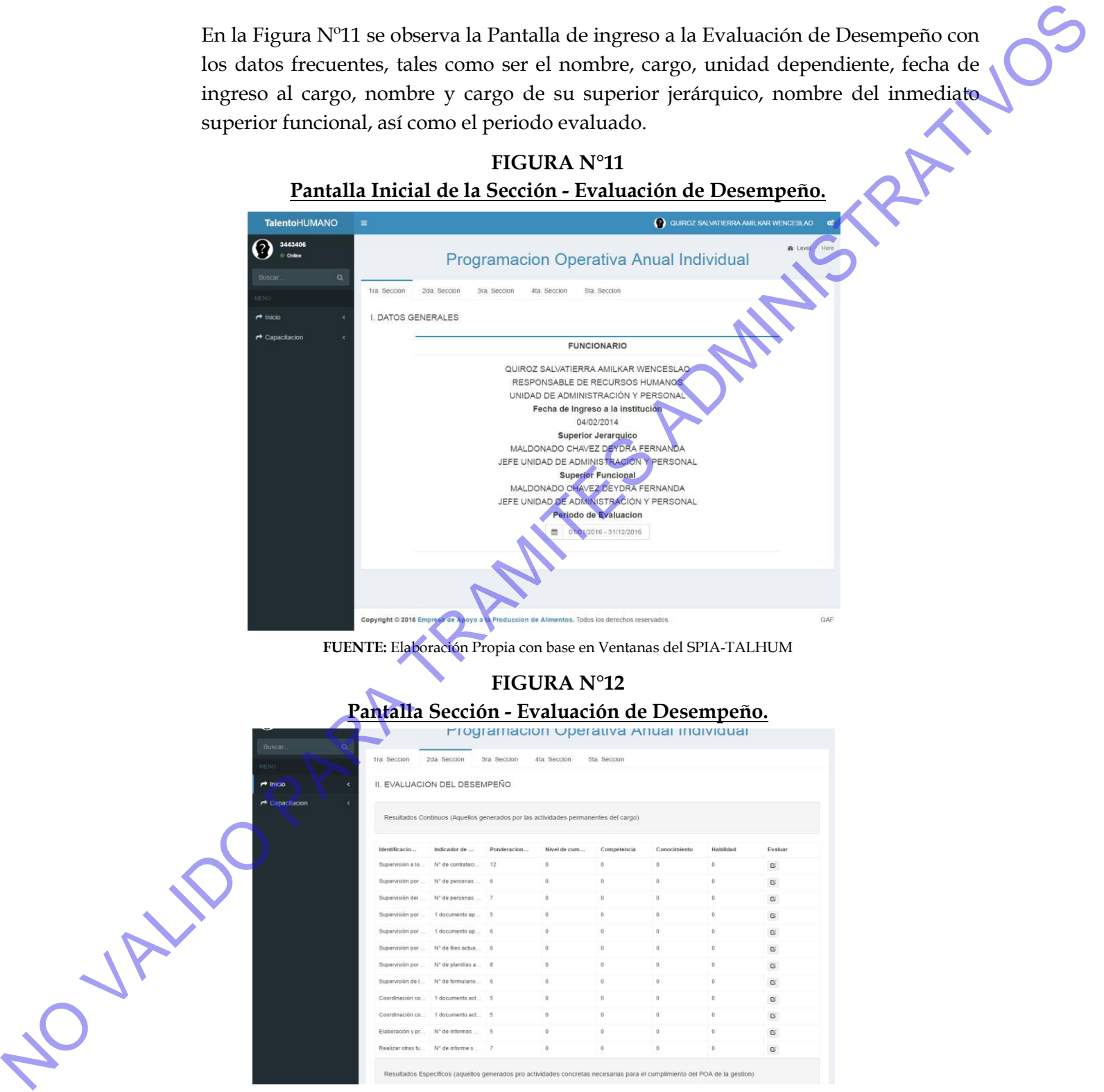

**FUENTE:** Elaboración Propia con base en Ventanas del SPIA-TALHUM.

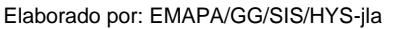

Fecha: 13/04/17 | Página 14 de 16

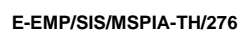

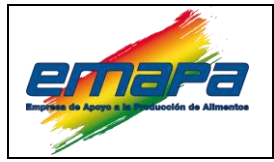

**SPIA-TALHUM Versión 1**

En la Figura Nº13 se ingresa los parámetros referentes a las funciones propuestas a cumplir a principios de gestión, debiendo ser el nivel de cumplimiento no mayor a la ponderación propuesta a principio de gestión, así también en esta sección se califica con una nota no menor a 0 ni mayor a 5 el desarrollo individual como funcionario de esta entidad gubernamental.

Debiendo calificar cada una de los acápites pues el sistema tomara por defecto la nota de 0 si es que alguna nota no se encuentra calificada.

**FIGURA N°13**

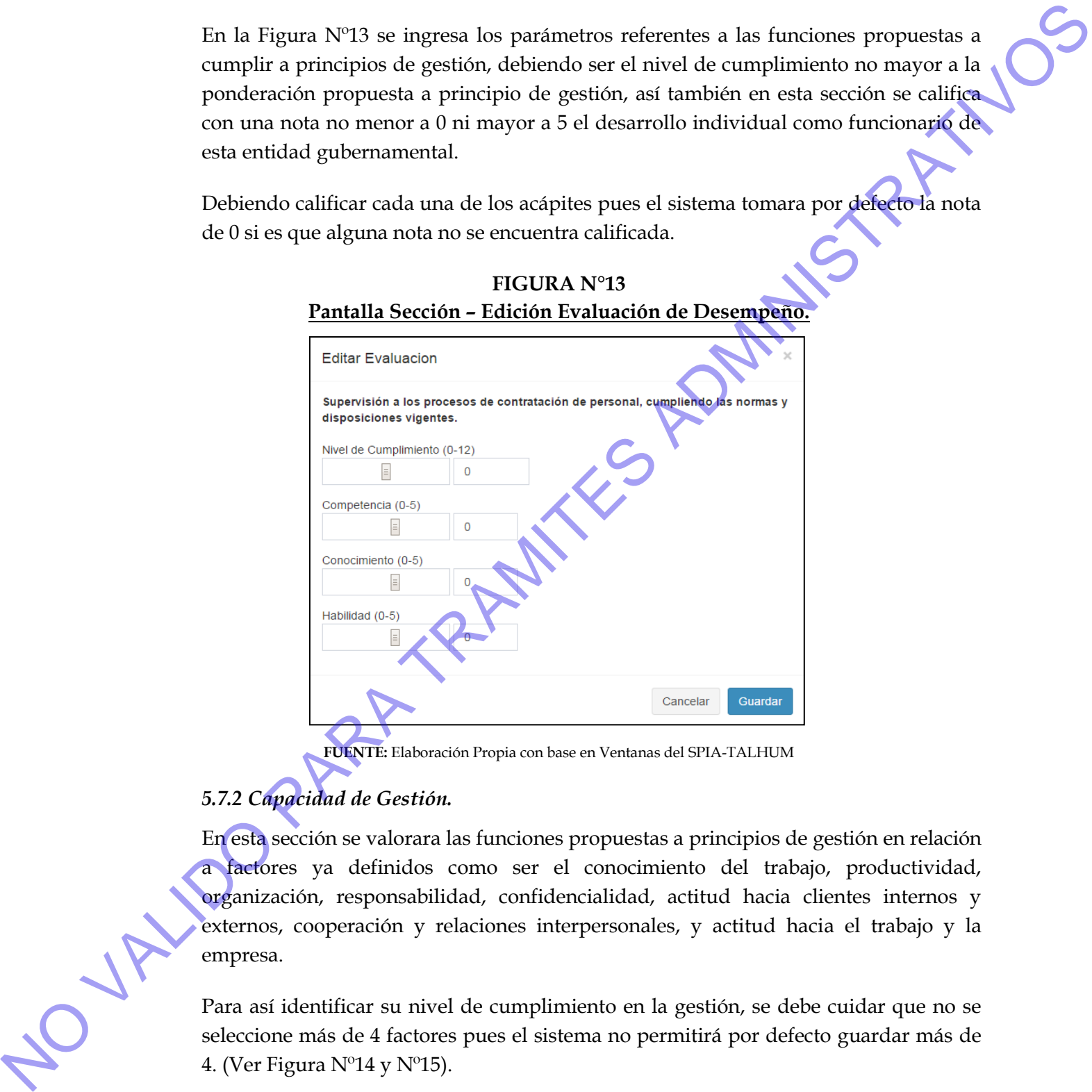

**FUENTE:** Elaboración Propia con base en Ventanas del SPIA-TALHUM

# <span id="page-18-0"></span>*5.7.2 Capacidad de Gestión.*

En esta sección se valorara las funciones propuestas a principios de gestión en relación a factores ya definidos como ser el conocimiento del trabajo, productividad, organización, responsabilidad, confidencialidad, actitud hacia clientes internos y externos, cooperación y relaciones interpersonales, y actitud hacia el trabajo y la empresa.

Para así identificar su nivel de cumplimiento en la gestión, se debe cuidar que no se seleccione más de 4 factores pues el sistema no permitirá por defecto guardar más de

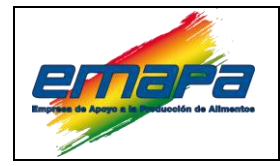

### **SPIA-TALHUM Versión 1**

### **FIGURA N°14 Pantalla Sección – Capacidad de Gestión.**

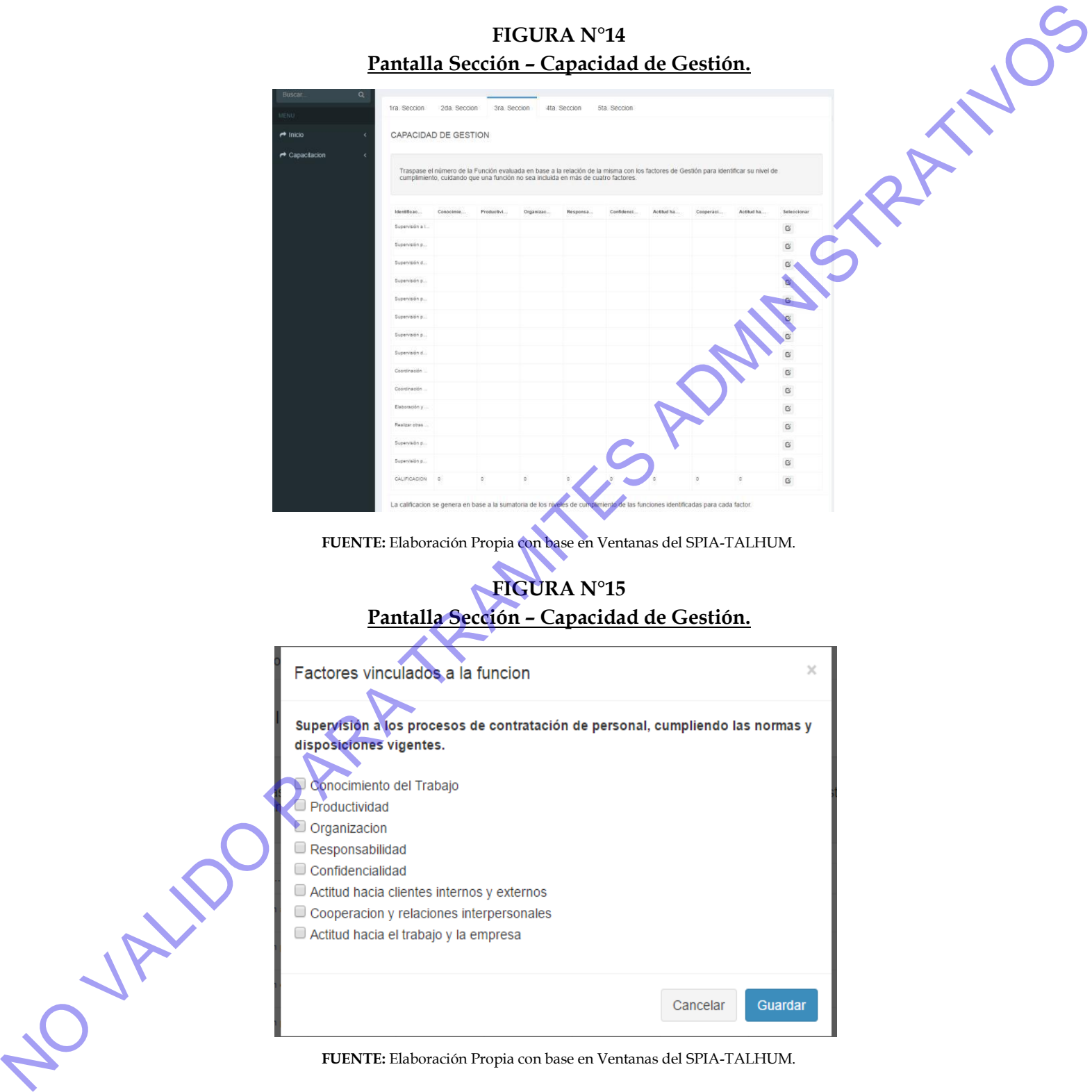

NO VALIDO PARA TRAMITES ADMINISTRATIVOS